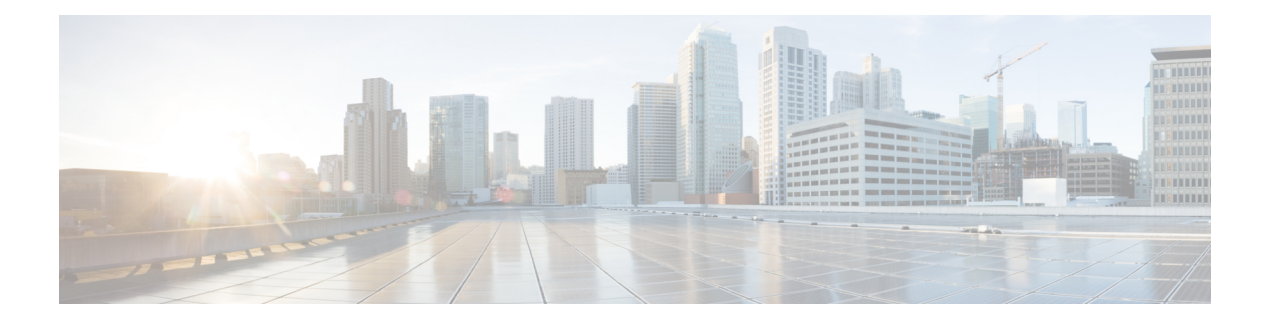

# **Cisco Unified Communications Manager Assistant**

この章では、Cisco Unified Communications Manager Assistant 用にマネージャの電話機とアシス タントの電話機を共有回線またはプロキシ回線のいずれかで設定することに関する情報を提供 します。BAT スプレッドシートを使用したマネージャ-アシスタント関連付けの追加と更新、 およびマネージャ-アシスタント用のデフォルトおよびカスタムのCSVデータファイルの作成 に関する情報も提供します。

Cisco UnifiedCommunications Manager一括管理(BAT)を使用して、Cisco UnifiedCommunications Manager で Cisco Unified Communications Manager Assistant 機能を管理できます。一括トランザ クションで、マネージャまたはアシスタントをその関連付けとともに追加、更新、および削除 することができます。

CiscoUnifiedCommunicationsManagerAssistantに関するタスクと情報の詳細については、『*Feature Configuration Guide for Cisco Unified Communications Manager*』([http://www.cisco.com/c/en/us/](http://www.cisco.com/c/en/us/support/unified-communications/unified-communications-manager-callmanager/products-installation-and-configuration-guides-list.html) [support/unified-communications/unified-communications-manager-callmanager/](http://www.cisco.com/c/en/us/support/unified-communications/unified-communications-manager-callmanager/products-installation-and-configuration-guides-list.html) [products-installation-and-configuration-guides-list.html](http://www.cisco.com/c/en/us/support/unified-communications/unified-communications-manager-callmanager/products-installation-and-configuration-guides-list.html))を参照してください。

- Cisco Unified Communications Manager Assistant 用電話機および回線 (1 ページ)
- マネージャ アシスタント関連付け用 CSV データ ファイル (12 ページ)
- マネージャ-アシスタント関連付け用 CSV データ ファイル関連のトピック (17 ページ)

# **Cisco Unified Communications Manager Assistant** 用電話機 および回線

Cisco Unified CM Assistant 機能は、いくつかの Cisco Unified IP Phone モデルおよびデバイス プ ロファイルで機能します。Cisco Unified CM Assistant では、Cisco Unified CM Assistant 機能と共 に使用するために、マネージャとアシスタントの回線を設定するモードが2つ提供されていま す。

• プロキシ モード:プライマリ マネージャ回線は、アシスタントの電話機上に異なる電話 番号を持つプロキシ回線と関連付けられます。

• 共有回線モード:マネージャとアシスタントには、それらの電話機上に、同じ電話番号と パーティションを使用する共有回線があります。

$$
\mathscr{A}
$$

- (注)
- ユーザーをデバイスまたは電話機に関連付けることができるのは、デバイスまたは電話機で Unified CM Assistant をサポートしている場合だけです。

BATを使用して、マネージャの電話機とアシスタントの電話機をプロキシ回線または共有回線 のいずれかで設定できます。

#### 関連トピック

Cisco Unified Communications Manager Assistant のプロキシ回線モードでの電話機のセット アップ (2 ページ)

Cisco Unified Communications Manager Assistant の共有回線モードでの電話機のセットアッ プ (9 ページ)

Cisco UnifiedCommunications Managerへのマネージャ/[アシスタントアソシエーションの挿](cucm_b_bulk-administration-guide-15_chapter31.pdf#nameddest=unique_213) [入](cucm_b_bulk-administration-guide-15_chapter31.pdf#nameddest=unique_213)

## **Cisco Unified Communications Manager Assistant** のプロキシ回線モード での電話機のセットアップ

UnifiedCM Assistantプロキシ回線サポート用にマネージャ電話機とアシスタント電話機の設定 を準備するには、次のタスクを実行する必要があります。

#### 手順

ステップ **1** システムでUnified CM Assistant要件をセットアップして設定します。Cisco Unified CM Assistant 設定ウィザードを使用することをお勧めします。このウィザードは、Unified CM Assistant マ ネージャ/アシスタント用の電話機テンプレート、ルートポイント、パーティション、変換パ ターン、および Cisco Unified CM Assistant サービス用のコーリングサーチスペースを自動的に 作成します。Cisco Unified CM Assistant 設定ウィザードを実行するには、BAT とウィザードが 同じサーバー上に存在する必要があります。

> Cisco UnifiedCM Assistant設定ウィザードの実行方法については、『*Cisco UnifiedCommunications Manager* 機能設定ガイド』を参照してください。

- Unified CM Assistant 設定ウィザードを一回だけ使用して、システムの Unified CM Assistant設定要件をセットアップできます。設定ウィザードの実行後は、ウィザー ドで設定を表示することはできますが、変更はできません。 (注)
- ステップ **2** マネージャ用およびアシスタント用の新しい電話機とユーザーを追加するには、Unified CM Assistant 設定ウィザードによって BAT サーバ上に作成された Unified CM Assistant マネージャ および Unified CM Assistant アシスタント電話機テンプレートを使用します。電話機をプロキ シ モード専用の設定するには BAT テンプレートを使用します。
- ステップ **3** 既存のマネージャ電話機とアシスタント電話機の場合は、次の方法のどちらかを使用して、 UnifiedCM Assistant電話機テンプレートに合わせてマネージャ電話機とアシスタント電話機を 変更できます。
	- BAT の [回線の追加(Add Lines)] 機能を使用すると、Unified CM Assistant 電話機テンプ レートに類似するよう既存の電話機を変更できます。
	- マネージャ用およびアシスタント用の Unified CM Assistant 電話機テンプレートを使用し て、元の電話機を削除し、新しい電話機を追加することができます。
- ステップ **4** マネージャ用およびアシスタント用に電話機と回線を設定した後、UnifiedCM Assistant制御の ためにマネージャ回線とアシスタント回線を関連付けます。

#### 関連トピック

Cisco Unified Communications Manager Assistant マネージャ電話テンプレートのデフォルト 設定 (3 ページ) [既存の電話機および](cucm_b_bulk-administration-guide-15_chapter11.pdf#nameddest=unique_128) UDP への電話回線の追加 [データベースへの電話機の追加](cucm_b_bulk-administration-guide-15_chapter4.pdf#nameddest=unique_68) マネージャおよびアシスタントのプロキシ回線の設定 (4 ページ)

### **Cisco Unified Communications Manager Assistant** マネージャ電話テンプレートのデフォル ト設定

次の表に、UnifiedCM Assistantマネージャ電話テンプレートのデフォルト設定のリストを示し ます。

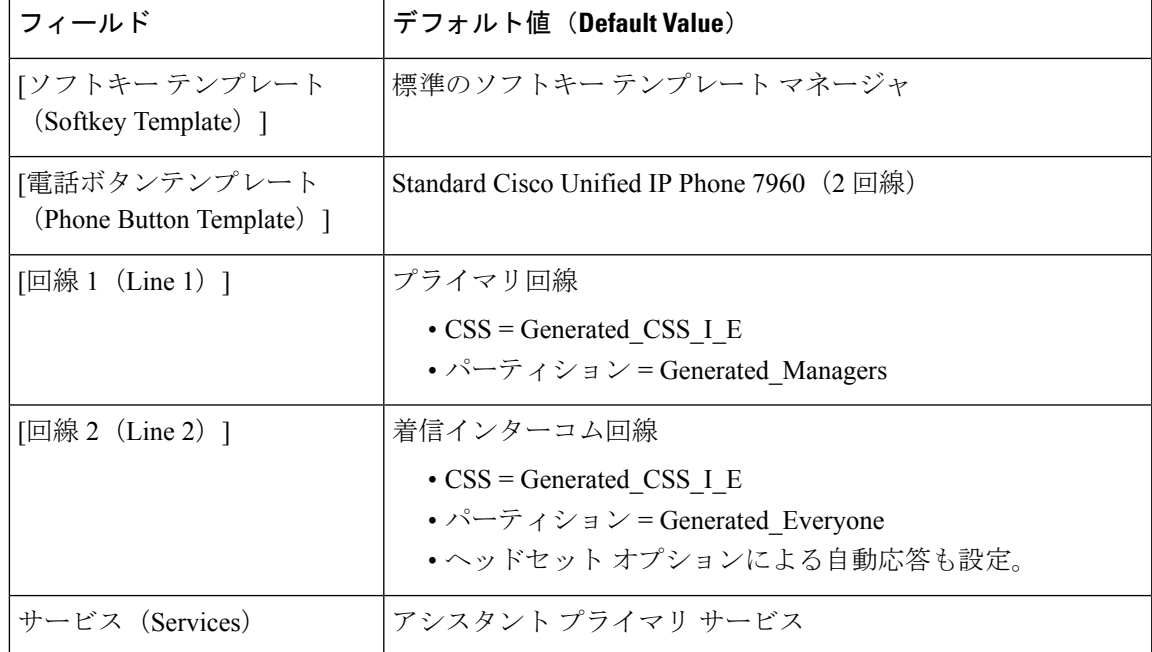

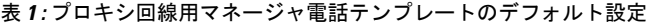

次の表に、UnifiedCM Assistantアシスタント電話テンプレートのデフォルト設定のリストを示 します。

| フィールド                                                                                         | デフォルト値 (Default Value)                                                                                                    |
|-----------------------------------------------------------------------------------------------|----------------------------------------------------------------------------------------------------|
| [ソフトキー テンプレート<br>(Softkey Template) ]                                                         | ソフトキー アシスタント                                                                                                    |
| [電話ボタン テンプレート<br>(Phone Button Template) ]                                                    | Standard Cisco Unified IP Phone 7960 Assistant                                                                                                    |
| [拡張モジュール 1(Expansion<br>Module $1)$ ]                                                         | 14 ボタン拡張モジュール                                                                                                    |
| [電話本体に1回線、拡張モ<br>ジュールに5回線 (One line on<br>base phone and five lines on<br>expansion module) [ | プロキシ回線では、[電話本体に1回線、拡張モジュールに5回<br>線 (One line on base phone and five lines on expansion module) $\partial$<br>デフォルト設定は以下の通りです。<br>$\cdot$ CSS = Generated CSS M E<br>• パーティション = Generated Everyone |
| [回線 7 (Line 7) ]<br>(拡張モジュール(On<br>Expansion Module) )                                        | インターコム回線<br>$\cdot$ CSS = Generated CSS I E<br>• パーティション = Generated_Everyone<br>•ヘッドセット オプションによる自動応答も設定。                                                                                          |

表 **2 :** プロキシ回線用アシスタント電話テンプレートのデフォルト設定

### マネージャおよびアシスタントのプロキシ回線の設定

BATは、電話機のプライマリマネージャ回線をアシスタント電話機のプロキシ回線にマップす ることによって、Unified CM Assistant 回線設定を割り当てます。Unified CM Assistant ウィザー ドで作成した Unified CM Assistant のマネージャとアシスタントのデフォルトテンプレートを 使用すると、1 ~ 5 本のマネージャ回線を 1 台のアシスタント電話機に関連付けることができ ます。次の例に、Unified CM Assistant テンプレートを使用して設定した電話機に対して、2 台 のマネージャ電話機を 1 台のアシスタント電話機に関連付けるときの回線設定を示します。

#### マネージャ **1** の電話

- 回線 1:プライマリ回線
- 回線 2:インターコム回線

マネージャ **2** の電話

• 回線 1:プライマリ回線

• 回線 2:インターコム回線

#### アシスタントの電話

- 回線 1:プライマリ回線
- 回線 2:マネージャ 1 のプロキシ回線
- 回線 3:マネージャ 2 のプロキシ回線
- 回線 4 ~ 6 は未割り当て
- 回線 7:インターコム回線

#### アシスタントの電話

回線 4 ~ 6 は、他のマネージャとの関連付けに使用できます。

複数のマネージャを 1 台のアシスタント電話機に関連付けると、BAT は、CSV データ ファイル内での順序に基づいてプロキシ回線を作成します。BAT は、マネージャとア シスタント間の最初の回線を作成するとき、すべてのプライマリマネージャ回線をア シスタント電話機の未割り当て回線にプロキシ回線として割り当てます。BAT はアシ スタント電話機のすべての回線が割り当てられるまで、またはCSVレコード内のすべ てのマネージャが関連付けられるまで、CSV レコードの順序に基づいて、マネージャ とアシスタント間のプロキシ回線を 1 つずつ作成し続けます。

複数のアシスタントを 1 本のマネージャ プライマリ回線に関連付けると、BAT は、 CSV データ ファイル内での順序に基づいてアシスタントをマネージャに割り当てま す。BAT は、使用可能な回線の最初のアシスタント番号を基に、プライマリ マネー ジャ回線を割り当てます。たとえば、マネージャの電話機にプライマリ回線が 2 本あ るとします。CSVデータファイルで最初にリストされているアシスタントには、使用 可能な回線が 1 本しかありません。その結果 BAT は、マネージャの 1 本のプライマリ 回線と、CSV レコードにリストされているすべてのアシスタント電話機の 1 本のプロ キシ回線を関連付けます。

#### **Cisco Unified Communications Manager Assistant** マネージャ電話回線の設定

次の表に、マネージャ-アシスタント関連付けを使用する際にBATで設定できる、マネージャ 電話で可能なすべての回線設定を示します。

#### 表 **3 :** マネージャ電話の回線設定

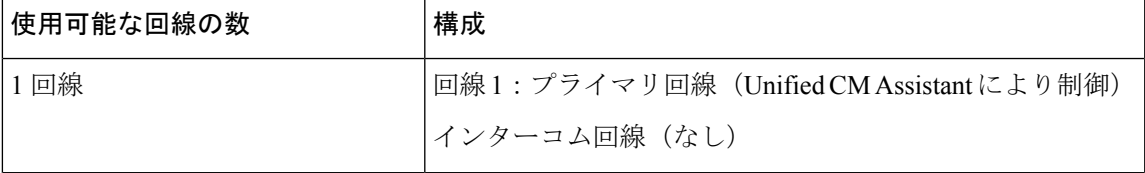

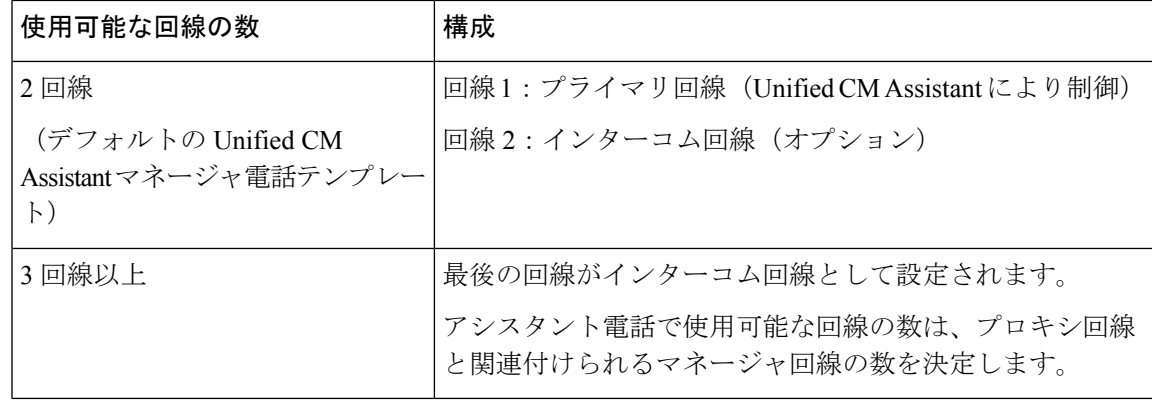

#### **Unified CM Assistant** 電話回線の設定

次の表では、マネージャ/アシスタント アソシエーション操作で BAT によって設定されるアシ スタント電話機のデフォルトの回線設定を示します。

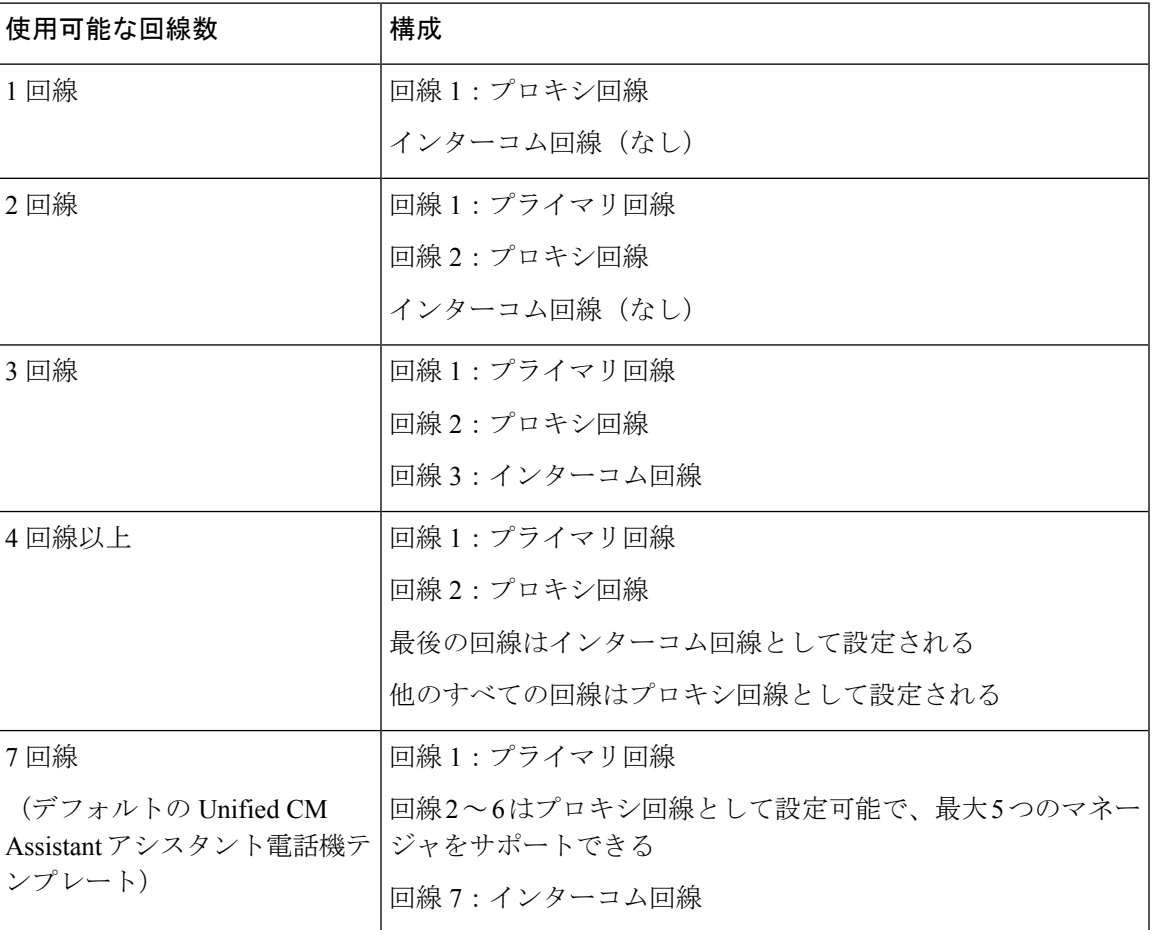

#### 表 **<sup>4</sup> : Assistant** 電話回線の設定

#### **Cisco Unified Communications Manager Assistant** マネージャ電話およびアシスタント電話のプロキシ回線例

それぞれが 3 つの既存の回線を持つ 2 つのマネージャを 6 つの未割り当ての回線を持つアシス タント電話に関連付けます。BATは、マネージャおよびアシスタントの電話で以下の回線設定 を設定します。

#### マネージャ **1** の電話

- 回線 1:マネージャ プライマリ回線(DN は 2355)。
- 回線 2:マネージャ プライマリ回線(DN は 2366)。
- 回線 3、マネージャ インターコム回線。

#### マネージャ **2** の電話

- 回線 1:マネージャ プライマリ回線(DN は 2656)。
- 回線 2:マネージャ プライマリ回線(DN は 2666)。
- 回線 3、マネージャ インターコム回線。

#### アシスタントの電話

- •回線 1 : アシスタント プライマリ回線 (DN は 3333)。
- •回線 2 : マネージャ 1 のプロキシ回線 1(DN は 3455)。
- •回線 3 : マネージャ 2 のプロキシ回線 1 (DN は 3656)。
- •回線 4 : マネージャ 1 のプロキシ回線 2 (DN は 3366)。
- •回線 5 : マネージャ 2 のプロキシ回線 2 (DN は 3666)。
- 回線 6:使用可能。
- 回線 7:アシスタント インターコム回線。

#### アシスタントの電話

既存のプライマリ回線を持つマネージャの電話を関連付ける場合、アシスタントの電 話の未割り当て回線の数が、マネージャの電話のプライマリ回線の数と同数またはそ れ以上あることを確認する必要があります。たとえば、BAT で、4 つの設定済みプラ イマリ回線が存在するマネージャと 3 つの使用可能な回線しかないアシスタントの間 に関連付けを作成することはできません。

### **Cisco Unified Communications Manager Assistant** の新しいマネージャ**/**アシスタント電話機 でのプロキシ回線のセットアップ

新しい Unified CM Assistant マネージャ電話機とアシスタント電話機でプロキシ回線を使用す るようにセットアップすることができます。

#### 始める前に

- **1.** Unified CM Assistant 設定ウィザードを実行して、Unified CM Assistant テンプレート、パー ティション、およびコーリングサーチスペースを作成します。
- **2.** 1 つのアシスタントに 5 つ以上のマネージャを関連付けるには、Unified CM Assistant テン プレートにアクセスして、新しい名前でコピーを作成する必要があります。マネージャが 追加されるごとに、テンプレートに行を追加していきます。

#### 手順

ステップ **1 [BAT**管理(**BAT Administration**)**]** > **[**電話(**Phones**)**]** > **[**電話テンプレート(**PhoneTemplate**)**]** の順に選択します。

[電話テンプレートの設定 (Phone Template Configuration) | ウィンドウが表示されます。

- BAT Unified CM Assistant テンプレートは書き込み保護されているため、これらの テンプレートを変更するには、テンプレートのコピーを作成し、それを編集して変 更する必要があります。デフォルトのマネージャ電話機テンプレートフィールドの 説明については、「表 1 : プロキシ回線用マネージャ電話テンプレートのデフォル ト設定 (3 ページ)」を参照してください。デフォルトのアシスタント電話機テ ンプレート フィールドの説明については、「表 2 : プロキシ回線用アシスタント電 話テンプレートのデフォルト設定 (4 ページ)」を参照してください。 (注)
- ステップ **2** 次のオプションを使用して、マネージャ電話機用の CSV データ ファイルとアシスタント電話 機用の別のファイルを作成します。
	- a) BAT スプレッドシートを使用して、[電話(Phones)] タブを選択します。
	- b) テキスト エディタを使用し、マネージャまたはアシスタント テンプレート フィールドを ガイドして参照します。

#### 次のタスク

「[データベースへの電話機の追加](cucm_b_bulk-administration-guide-15_chapter4.pdf#nameddest=unique_68)」の手順に従って、新しい電話機を挿入します。

### **Cisco Unified Communications Manager Assistant** の既存のマネージャ**/**アシスタント電話機 でのプロキシ回線のセットアップ

既存の Unified CM Assistant マネージャ電話機とアシスタント電話機でプロキシ回線を使用す るようにセットアップすることができます。

手順

ステップ **1 [**一括管理(**Bulk Administration**)**]** > **[**電話(**Phones**)**]** > **[**回線の追加(**Add Lines**)**]** の順に選 択します。

[電話回線の追加(Phone Add Lines)] ウィンドウが表示されます。

ステップ **2** BAT 用に Unified CM Assistant テンプレートをコピーして変更しなければならない場合があり ます。

> デフォルトのマネージャ電話機テンプレート フィールドの説明については「表 1 : プロキシ回 線用マネージャ電話テンプレートのデフォルト設定 (3ページ)」を、デフォルトのアシス タント電話機テンプレート フィールドの説明については「表 2 : プロキシ回線用アシスタント 電話テンプレートのデフォルト設定 (4ページ)」を参照してください。

- Cisco Unified CM Assistant 設定ウィザードを実行したときに、(パーティション名 などの)設定情報を変更した場合は、テンプレートを編集するときにフィールドで 同じ設定情報を使用する必要があります。 (注)
- ステップ **3** 次のオプションのいずれかを使用して、マネージャ電話機用の CSV データ ファイルとアシス タント電話機用の別のファイルを作成します。
	- a) BAT スプレッドシートを使用して、[回線の追加(Add Lines)] タブを選択します。
	- b) テキスト エディタを使用し、マネージャまたはアシスタント テンプレート フィールドを ガイドして使用します。

#### 次のタスク

既存の電話機のマネージャ回線とアシスタント回線をセットアップすることができます。

#### 関連トピック

[既存の電話機および](cucm_b_bulk-administration-guide-15_chapter11.pdf#nameddest=unique_128) UDP への電話回線の追加

マネージャ-アシスタント関連付け用 CSV データ ファイル関連のトピック (17 ページ)

## **Cisco Unified Communications Manager Assistant** の共有回線モードでの 電話機のセットアップ

Cisco Unified Communications Manager データベースに新しい電話機を追加するための BAT テン プレートを作成するときに、共有回線を使用するようマネージャ電話機とアシスタント電話機 をセットアップできます。BATを使用して新しい電話機をセットアップするための手順に従い ます。

#### 始める前に

Cisco Unified Communications Manager での共有回線サポート用に Unified CM Assistant サービス パラメータをセットアップする必要があります。

# $\label{eq:1} \mathscr{Q}$

Cisco Unified IP Phone モデル 7960 では、5 回線以上を含む電話ボタンテンプレートが必要で す。 (注)

#### 手順

次のガイドラインに従って、新しいマネージャ電話機とアシスタント電話機を追加したり、既 存のマネージャ電話機とアシスタント電話機を更新したりするための BAT テンプレートを作 成します。

- a) マネージャ電話機については、「共有回線モードのマネージャ電話の設定(10ページ)」 を参照してください。
- b) アシスタント電話機については、「共有回線モードのアシスタント電話機の設定 (11ペー ジ)」を参照してください。

#### 次のタスク

Unified CM Assistant 制御用にマネージャ回線とアシスタント回線を関連付ける必要がありま す。「マネージャ - アシスタント関連付け用 CSV データ ファイル (12 ページ)」の手順を実 行します。

#### 関連トピック

[データベースへの電話機の追加](cucm_b_bulk-administration-guide-15_chapter4.pdf#nameddest=unique_68) [既存の電話機および](cucm_b_bulk-administration-guide-15_chapter11.pdf#nameddest=unique_128) UDP への電話回線の追加

#### 共有回線モードのマネージャ電話の設定

BATテンプレートを作成して、新しいマネージャ電話を共有回線に追加、または既存のマネー ジャ電話を共有回線で更新するときには、次の電話設定を使用します。

- ソフトキー テンプレートを割り当てる:標準共有モード マネージャ。
- 必要に応じてプライマリ回線を追加し、アシスタントと共有する。
- プライマリ回線で音声メッセージング プロファイルを設定する。
- •着信インターコム回線を追加する(オプション)。
- 発信インターコム ターゲットのスピード ダイアル ボタンを追加する(オプション)。
- ユーザ ロケールを設定する。

#### 関連トピック

[データベースへの電話機の追加](cucm_b_bulk-administration-guide-15_chapter4.pdf#nameddest=unique_68)

Cisco Unified Communications Manager Assistant の共有回線モードでの電話機のセットアッ プ (9 ページ)

### 共有回線モードのアシスタント電話機の設定

BATテンプレートを作成して共有回線による新しいアシスタント電話機を追加するか既存のア シスタント電話機を更新する場合、次の電話設定を使用します。

- ソフトキー テンプレートを割り当てます:標準アシスタント
- 付加的な回線にCisco 14ボタン拡張モジュール(7914)を使用している場合、BATテンプ レートで拡張モジュールのタイプを指定します。

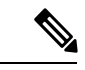

- Cisco Unified IP Phone 7960 電話ボタン テンプレートには、拡張モ ジュール回線が含まれます。 (注)
	- パーソナル プライマリ回線を追加します。
	- 関連する各マネージャ用の共有回線を追加します。マネージャの電話のプライマリライン と同じ電話番号とパーティションを使用します。
	- •着信インターコム回線を追加します(オプション)
	- •短縮ダイヤルをマネージャのインターコム回線に追加します(オプション)
	- ユーザ ロケールを設定します。

#### 関連トピック

[データベースへの電話機の追加](cucm_b_bulk-administration-guide-15_chapter4.pdf#nameddest=unique_68)

Cisco Unified Communications Manager Assistant の共有回線モードでの電話機のセットアッ プ (9 ページ)

### マネージャおよびアシスタントの共有回線の設定

BAT は、Cisco Unified CM Assistant の回線設定を、マネージャおよびアシスタントの電話機に 割り当てられている共有回線に関連付けます。マネージャをアシスタントに関連付けるときに は、マネージャの設定で共有回線モードを設定します。

共有回線モードでは、マネージャ回線が、アシスタント電話機の共有回線に対応します。たと えば、2 人のマネージャと 1 人のアシスタントを関連付けるには、アシスタントの電話機に、 マネージャの電話機のプライマリ回線と同じ電話番号およびパーティションを使用する2回線 を追加します。

#### マネージャ **1** の電話

- •回線 1:プライマリ回線 (DN は 2355)
- 回線 2:インターコム回線(オプション)

#### マネージャ **2** の電話

- •回線 1 : プライマリ回線(DN は 2875)
- 回線 2:インターコム回線(オプション)

#### アシスタントの電話

- •回線 1:アシスタントのプライマリ回線 (DN は 3356)
- •回線 2 : マネージャ 1 との共有回線 (DN は 2355)
- 回線 3:マネージャ 2 との共有回線(DN は 2875)
- 回線 4 ~ 6 は使用可能
- 回線 7:インターコム回線(オプション)

回線 4 ~ 6 は他のマネージャ用の共有回線として追加できます。

複数のマネージャ回線をアシスタントの電話機に追加した場合は、アシスタントの電話機のす べての回線で共有回線モードを使用する必要があります。アシスタントの電話機でプロキシ回 線と共有回線を混在させることはできません。同様に、マネージャ1人に対し複数のアシスタ ントがいる場合は、すべての関連付けで共有回線モードを使用する必要があります。

共有回線モードを使用するマネージャに複数のアシスタントを関連付けると、BAT が Unified CM Assistant の関連付けを、共有回線モードを使用しているアシスタントにのみ適用します。

#### 関連トピック

マネージャ-アシスタント関連付け用 CSV データ ファイル関連のトピック (17 ページ)

## マネージャ **-** アシスタント関連付け用 **CSV** データ ファイ ル

BAT を使用してマネージャ - アシスタントの関連付けを Cisco Unified Communications Manager データベースに挿入する際に、新しい関連付けの追加や、既存の関連付けの更新ができます。

マネージャ - アシスタントの関連付けを追加または更新するのに必要な CSV データ ファイル は、次の2つの方法のいずれかで作成できます。BATスプレッドシートを使用するか、テキス ト エディタを使用して、CSV 形式のテキスト ファイルを作成します。

新しいマネージャに対する関連付けを作成する場合は、デバイス名を入力する必要がありま す。既存の Unified CM アシスタント レコードを使用してマネージャを更新する場合、これら のフィールドはオプションです。マネージャの回線数が3以上の場合、BATはマネージャのイ ンターコム回線をアシスタントのプロキシ回線に割り当てることを許可しません。

#### 関連トピック

BAT スプレッドシートを使用したマネージャ/アシスタント アソシエーションの追加また は更新 (13 ページ)

[マネージャおよびアシスタントのファイル形式](cucm_b_bulk-administration-guide-15_appendix1.pdf#nameddest=unique_230) マネージャおよびアシスタントのプロキシ回線の設定 (4 ページ)

## **BAT**スプレッドシートを使用したマネージャ**/**アシスタントアソシエー ションの追加または更新

BAT スプレッドシートを使用して、Unified CM Assistant アソシエーションを新規で追加した り、既存のものを更新したりします。BAT スプレッドシートには、マクロを使用するデータ ファイルテンプレートが含まれているため、マネージャとアシスタントの関連付けを簡単に追 加、更新、または削除できます。

#### 手順

BAT スプレッドシートを使用して新規 Unified CM Assistant アソシエーションを追加します。

a) マネージャ/アシスタント アソシエーションをデフォルトの回線設定で作成するには、デ フォルトのマネージャ-アシスタントの CSV データ ファイルの作成 (14ページ)を参照 してください。

マネージャおよびアシスタントの電話に関するデフォルト回線設定については、「表 3 : マネージャ電話の回線設定 (5 ページ)」および「表 4 : Assistant 電話回線の設定 (6 ページ)」を参照してください。

b) デフォルトの回線設定に従わないプロキシ回線を割り当てるには、「カスタムマネージャ/ アシスタント CSV データ ファイルの作成 (16 ページ)」を参照してください。

#### 関連トピック

CSV データファイルを作成するために BAT [スプレッドシートのデータを収集する](cucm_b_bulk-administration-guide-15_chapter2.pdf#nameddest=unique_46)

## **BAT** スプレッドシートを使用したマネージャとアシスタントの関連付 けの追加および更新

BAT スプレッドシートには、マクロを使用するデータ ファイル テンプレートが含まれている ため、マネージャとアシスタントの関連付けを簡単に追加、更新、または削除できます。

BATスプレッドシートを使用してUnifiedCM Assistantの新しい関連付けを追加するときには、 次の 2 つの方法でマネージャとアシスタントの関連付けを設定できます。

- デフォルトの回線設定を使用してマネージャとアシスタントの関連付けを作成する。マ ネージャとアシスタントの電話機のデフォルト回線設定については、「表 3 : マネージャ 電話の回線設定 (5 ページ)」および「表 4 : Assistant 電話回線の設定 (6 ページ)」 を参照してください。
- カスタム CSV データ ファイルを使用して、デフォルトの回線設定に従わないプロキシ回 線を割り当てる。

#### 関連トピック

CSV データファイルを作成するために BAT [スプレッドシートのデータを収集する](cucm_b_bulk-administration-guide-15_chapter2.pdf#nameddest=unique_46) カスタム マネージャ/アシスタント CSV データ ファイルの作成 (16 ページ) デフォルトのマネージャ-アシスタントの CSV データ ファイルの作成 (14 ページ)

## デフォルトのマネージャ**-**アシスタントの **CSV** データ ファイルの作成

BATスプレッドシートを使用して、プロキシモードと共有モードの両方でデフォルトのマネー ジャおよびアシスタントの関連付けを挿入、更新、削除するための CSV データ ファイルを作 成します。

BAT スプレッドシート内のすべてのフィールドの編集が終了したら、その内容を CSV 形式の データ ファイルにエクスポートできます。ファイルは、ローカル ワークステーション上の C:\XLSDataFilesまたは選択された既存の別のフォルダに保存され、次のデフォルトのファ イル名が割り当てられます。

<type of operation>ManagerAssistants-timestamp.txt

ここで、<type of operation> は insert または delete のいずれかになります。「timestamp」 は ファイルが作成された正確な日時を表します。

#### 手順

- ステップ **1** BAT.xlt ファイルをダウンロードして開き、BAT スプレッドシートを開きます。
- ステップ **2** スプレッドシートの機能を使用するように求められたら、[マクロを有効にする(EnableMacros)] をクリックします。
- ステップ **3** マネージャおよびアシスタントの関連付けオプションを表示するには、スプレッドシートの下 部にある「デフォルトのマネージャ-アシスタント (Default Managers-Assistants) ] タブをクリッ クします。
- ステップ **4** オプション ボタンが表示されるまで、テンプレートの右側にスクロールし、このトランザク ションの関連付けのタイプを選択します。
	- •[1つのマネージャと複数のアシスタント (One manager, multiple assistants) ]
	- •[1つのアシスタントと複数のマネージャ (One assistant, multiple managers) 1
- ステップ **5** すべての必須フィールドと関連するオプション フィールドに値を入力します。
	- a) [1 つのマネージャと複数のアシスタント(One manager, multiple assistants)] ラジオ ボタン を選択した場合、各行に以下の情報を入力します。
		- [マネージャID (Manager ID) ]: マネージャのユーザIDを最大30文字で入力します。
		- [アシスタントID#(Assistant ID#)]:マネージャを関連付けるアシスタントのユーザ ID を最大 30 文字で入力します。ここで、# 記号はマネージャに割り当てられるアシ スタントの数を表します。
- 複数のアシスタントを追加するには、[その他のアシスタントの追加(Addmore Assistants)] をクリックします。 ヒント
- b) [1つのアシスタントと複数のマネージャ(One assistant, multiple managers)] ラジオ ボタン を選択した場合、各行に以下の情報を入力します。
	- [アシスタントID (Assistant ID)]: アシスタントのユーザ ID を最大 30 文字で入力し ます。
	- [マネージャ ID# (Manager ID#) ]: アシスタントを関連付けるマネージャのユーザ ID を最大30文字で入力します。ここで、#記号はアシスタントに割り当てられるアシス タントの数を表します。
	- 複数のマネージャを追加するには、[その他のマネージャの追加(Add more Assistants)] をクリックします。 (注)
- ステップ **6** 実行する操作を選択します。
	- a) 新規のマネージャおよびアシスタントの関連付けを作成するには、[挿入 (Insert) ] をク リックします。
	- b) マネージャおよびアシスタントの関連付けからマネージャまたはアシスタントを削除する には、「削除 (Delete) ] をクリックします。
- ステップ **7** BAT スプレッドシートから CSV データ ファイルにデータを転送するには、[BAT 形式にエク スポート (Export to BAT Format) 1をクリックします。
	- エクスポートした CSV データ ファイルの読み取り方法については、BAT 内の [マ ネージャ/アシスタントの挿入 (Insert Managers/Assistants) 1ウィンドウで[サンプル ファイルの表示(View Sample File)] へのリンクをクリックします。 ヒント

システムは、デフォルトのファイル名 <type of operation>ManagerAssistants-timestamp.txt を使用して、ファイルをローカル ワークステーション上の C:\XLSDataFiles または選択さ れた既存の別のフォルダに保存します。

#### 次のタスク

CSV データ ファイルを Cisco Unified Communications Manager の最初のノード データベース サーバにアップロードすれば、BAT からその CSV データ ファイルにアクセスできるようにな ります。

#### 関連トピック

[サーバからのファイルのダウンロード](cucm_b_bulk-administration-guide-15_chapter3.pdf#nameddest=unique_64) マネージャ-アシスタント関連付け用 CSV データ ファイル関連のトピック (17 ページ) [サーバへのファイルのアップロード](cucm_b_bulk-administration-guide-15_chapter3.pdf#nameddest=unique_65)

### カスタム マネージャ**/**アシスタント **CSV** データ ファイルの作成

既存の電話機をマネージャ/アシスタント アソシエーションを使ってセットアップするには、 BAT スプレッドシートの [カスタムマネージャ/アシスタント アソシエーション(Custom Managers-Assistants)]タブを使用することができます。BATスプレッドシートを使用して、ア シスタント電話機上のプロキシ回線用のマネージャ/アシスタント アソシエーションを挿入ま たは更新するためのカスタム CSV データ ファイルを作成します。

BAT スプレッドシート内のすべてのフィールドの編集が終了したら、その内容を CSV 形式の データ ファイルにエクスポートできます。システムはデフォルトのファイル名 Custom Manager-Assistants-timestamp.txt を使用して、C:\XLSDataFiles またはローカル ワークス テーション上の選択した別の既存のフォルダにファイルを保存します。

#### 手順

- ステップ **1** Cisco Unified Communications Manager サーバから、BAT.xlt ファイルをダウンロードします。
- ステップ **2** BAT.xlt ファイルを開きます。スプレッドシートの機能を使用するように求められたら、[マク ロを有効にする(Enable Macros)] をクリックします。
- ステップ **3** マネージャ/アシスタント アソシエーション オプションを表示するには、スプレッドシートの 下部にある[カスタムマネージャ/アシスタントアソシエーション (Custom Managers-Assistants) ] タブをクリックします。
- ステップ **4** テンプレートの右側にスクロールして、[プロキシ回線数(Number of Proxy Lines)] ボックス を表示させます。このボックスで、アシスタントに割り当てるプロキシ回線の数を入力しま す。入力された数に基づいて [プロキシ回線 DN(Proxy Line DN)] 列と [マネージャ回線 DN (Manager Line DN)] 列がスプレッドシートに追加されます。

すべての必須フィールドと該当するオプション フィールドに値を入力します。

- [マネージャID (Manager ID) ]: マネージャのユーザ ID を入力します。
- [デバイス名 (Device Name) ]: マネージャ電話機に割り当てるデバイス名を入力します。
- [インターコムの DN (Intercom DN) 1: マネージャのインターコム回線の電話番号を入力 します。(オプション)
- [アシスタントID (Assistant ID) ]: マネージャに関連付けられるアシスタントのユーザID を入力します。
- •「デバイス名 (Device Name) ]: アシスタントの電話機に割り当てるデバイス名を入力しま す。
- [インターコムの DN (Intercom DN)]: アシスタントのインターコム回線の電話番号を入 力します。(オプション)
- [プロキシ回線 DN#(Proxy Line DN#)]:アシスタント プロキシ回線の電話番号を入力し ます。

• [マネージャ回線 DN#(Manager Line DN#)]:マネージャ プロキシ回線の電話番号を入力 します。

# 記号は、マネージャに関連付けられるプロキシ回線の数を表します。

- ステップ **5** BAT スプレッドシートから CSV データ ファイルにデータを転送するには、[BAT形式にエク スポート(Export to BAT Format)] ボタンをクリックします。
	- エクスポートした CSV データ ファイルの読み取り方法を確認するには、BAT 内の [マネージャ/アシスタントの挿入(Insert Managers/Assistants)] ウィンドウで [サン プルファイルの表示 (View Sample File) 1リンクをクリックします。 ヒント

システムはデフォルトのファイル名 Custom Manager-Assistants-timestamp.txt を使用して、 C:\XLSDataFiles またはローカル ワークステーション上の選択した別の既存のフォルダに ファイルを保存します。

#### 次のタスク

CSV データ ファイルを Cisco Unified Communications Manager の最初のノード データベース サーバーにアップロードすれば、BAT からその CSV データファイルにアクセスできるように なります。

#### 関連トピック

マネージャ-アシスタント関連付け用 CSV データ ファイル関連のトピック (17 ページ) [サーバへのファイルのアップロード](cucm_b_bulk-administration-guide-15_chapter3.pdf#nameddest=unique_65)

# マネージャ**-**アシスタント関連付け用 **CSV** データ ファイ ル関連のトピック

- Cisco Unified Communications Manager Assistant 用電話機および回線 (1 ページ)
- マネージャ アシスタント関連付け用 CSV データ ファイル (12ページ)
- Cisco UnifiedCommunications Managerへのマネージャ/[アシスタントアソシエーションの挿](cucm_b_bulk-administration-guide-15_chapter31.pdf#nameddest=unique_213) [入](cucm_b_bulk-administration-guide-15_chapter31.pdf#nameddest=unique_213)
- Cisco Unified Communications Manager Assistant のプロキシ回線モードでの電話機のセット アップ (2 ページ)
- Cisco Unified Communications Manager Assistant の共有回線モードでの電話機のセットアッ プ (9 ページ)
- Cisco Unified Communications Manager [からの特定のマネージャ](cucm_b_bulk-administration-guide-15_chapter32.pdf#nameddest=unique_212)/アシスタント アソシエー [ションの削除](cucm_b_bulk-administration-guide-15_chapter32.pdf#nameddest=unique_212)

Cisco UnifiedCMAssistantに関連する詳細については、次のドキュメントを参照してください。

- *Cisco Unified Communications Manager* 機能設定ガイド
- 『*Cisco Unified Communications Manager Assistant User Guide*』

翻訳について

このドキュメントは、米国シスコ発行ドキュメントの参考和訳です。リンク情報につきましては 、日本語版掲載時点で、英語版にアップデートがあり、リンク先のページが移動/変更されている 場合がありますことをご了承ください。あくまでも参考和訳となりますので、正式な内容につい ては米国サイトのドキュメントを参照ください。